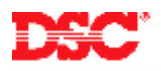

# **PowerSeries – Basic Intercom**

#### **Panels:**

PC1555MX (Power632), PC5010 (Power832), PC5020 (Power864)

#### **Overview:**

The PC5936 Intercom Module supports up to 15 interior/exterior stations. Seven stations can be connected to the main PC5936 board and an additional eight stations can be added by connecting a PC5937. The PC5936 offers hands-free operation and includes page, answer, doorbell, do not disturb, monitor, telephone answer and central station two-way.

Programming the basic intercom operation is a six-step process:

- Program the Station Definitions
- Enable/Disable Outgoing Sounds
- Program the Audio Options
- Program the Telephone Ring Mask
- Program the Doorstrike Activation Mask
- Program the Doorstrike PGM Option Programming

#### **Program Sections:**

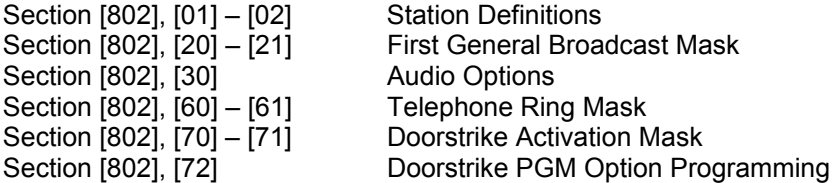

#### **Step 1 – Station Definition**

Program the type of station that is being used for each of the 15 ports on the module in section [802], subsection [01] and [02].

 Program [00] for ports that are not being used Program [01] for door station (door bell sound #1) Program [02] for door station (door bell sound #2) Program [03] for interior station as well as PC5904 two-way Intercom stations

#### **Note: Station 1 should always be programmed as a door station (data [01] or [02]).**

#### **Step 2 – First General Broadcast Mask**

Section [802], subsections [20] and [21] are used to disable outgoing sounds (pages, monitor and telephone ring) for door stations. Turn the corresponding option OFF for all PC5901EXT, PC5901EXT/R door stations and PC5904 two-way stations.

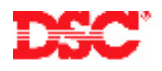

### **Step 3 – Audio Options**

Section [802], subsection [30] is used to program additional intercom options. Turn the appropriate option ON or OFF.

### *Follower Enabled/Disabled*

Interior stations can be programmed to follow the bell output. Each will generate an 80 dB tone. In the event of a siren failure, this could be very useful in alerting someone to a burglary or fire alarm. To enable this feature, turn Option [1] ON.

#### *Page Listens to All/Page Waits for Answer*

Normally, a person must press the Page/Answer button to acknowledge a page. In the case where small children are involved or if someone is unable to press the button, the intercom can be programmed so that a page can be acknowledged without pressing the button. To enable the 'hands free' answer feature, turn Option [3] ON.

#### *Doorbell Listens to All/Doorbell Waits for Answer*

To enable 'hands free' answer for the doorbell, turn Option [4] ON.

#### **Step 4 – Telephone Ring Mask**

Section [802], subsection [60] and [61] are used to select which interior stations will 'ring' when an incoming phone call is detected. Turn the corresponding option ON for interior stations that should 'ring' when annincoming call is detected.

#### **Note: For this feature to operate, the incoming phone line must be wired to the PC5936.**

#### **Step 5 – Doorstrike Activation Mask**

A doorstrike can be activated from any interior station by pressing and hold the Page/Answer button for two seconds. The station will sound an acknowledge tone and activate a PGM Output on the panel programmed as one of the Command Outputs (see Step 6). Turn the corresponding Option ON in section [802], subsection [70] and [71] for interior stations that should be able to activate the doorstrike feature.

#### **Step 6 – Doorstrike PGM Option Programming**

If the doorstrike option is being used, program which Command Output will be used.

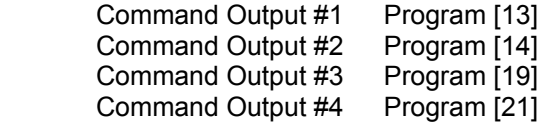

Make sure the PGM Output being used is programmed to activate according to the correct Command Output and wire the doorstrike to the PGM Output.

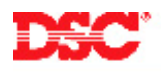

# **Technical Tips:**

1. Shielded wire must be used for wiring intercom stations. The drain wire must be connected to any COM terminal on the PC5936.

## **Quick Test:**

Press the Page/Answer button on an interior station and verify the page can be heard and answered.